## How to Access and use the CCF Member Directory

*Updated Jan. 16, 2018*

We now use a service called ChurchTrac to manage our church directory. Here's how to access it.

- What you'll need:
	- A computer, phone, or other device with internet access.
	- The email address we have on file for you. (If you don't know what email we have on file for you, please contact the church office at 509-525-6230 or office@ccfww.org.)

You can access the directory with this link, or by going to www.ccfww.org and clicking the link on the home page, or with this URL: http://churchtraconline.com/member\_access.php?church=5095256230

You'll see this login page. -

If it's your first time logging in, you'll need to get a temporary passcode. Click the link that says, "I do not know my Passcode, or I do not have a Passcode."

You'll be prompted to enter your email address and type in a few numbers to prove you're not a robot. Once you click "Continue" you can go check your email. You should see an email from ChurchTrac that includes your passcode.

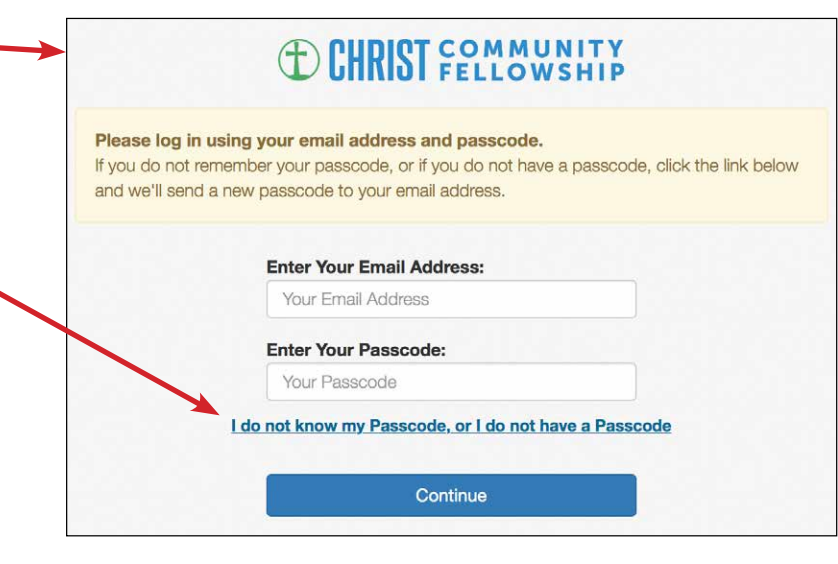

Go back to the ChurchTrac login screen (it's a good idea to bookmark it) and put in your email and your passcode. Ta-da! You're in.

When you log in, you'll always start on your own profile page. From here you have a few options. You can change your own information, view and edit your family information, and view the directory.

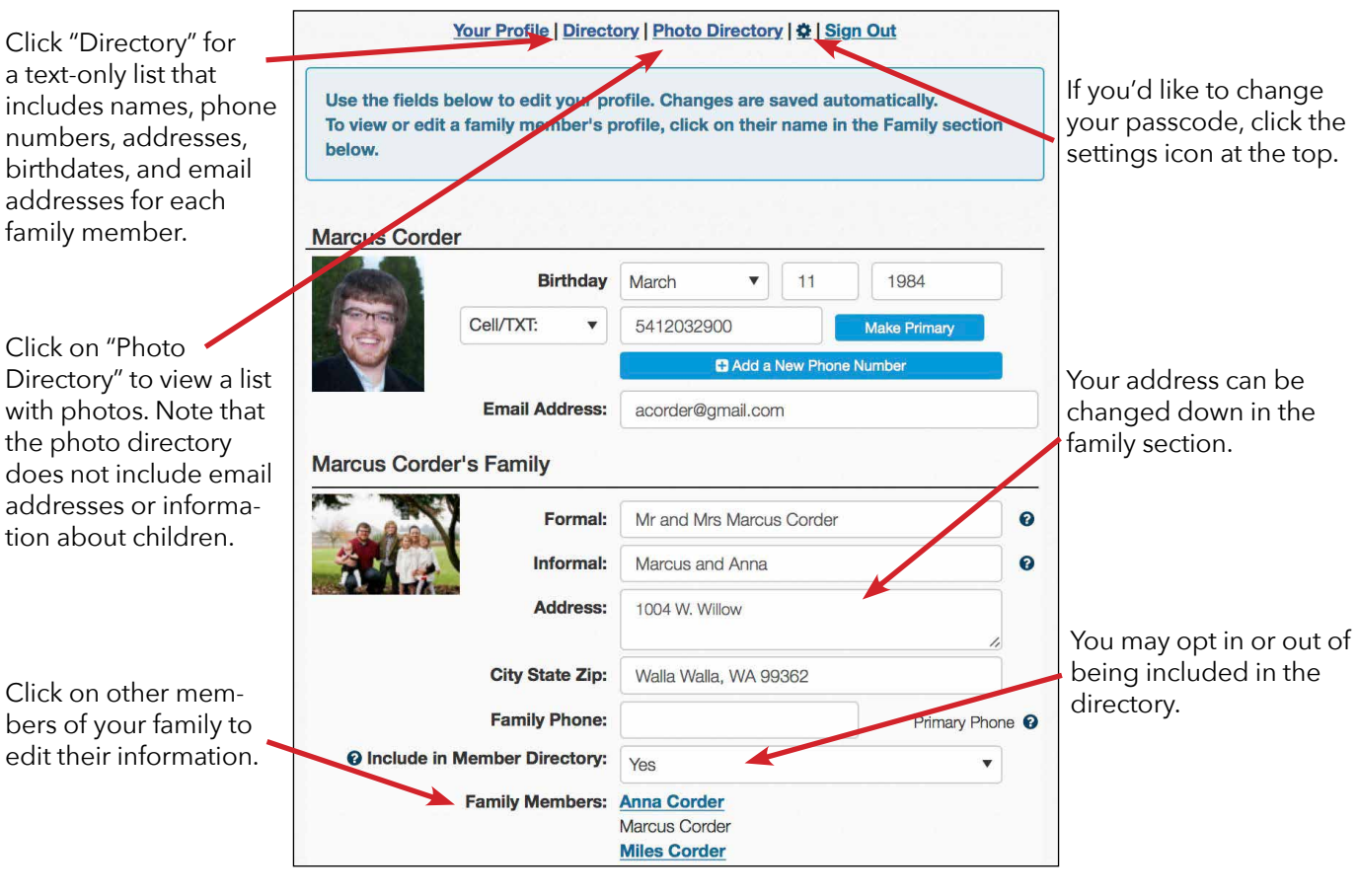

If you have any questions, please contact office@ccfww.org.